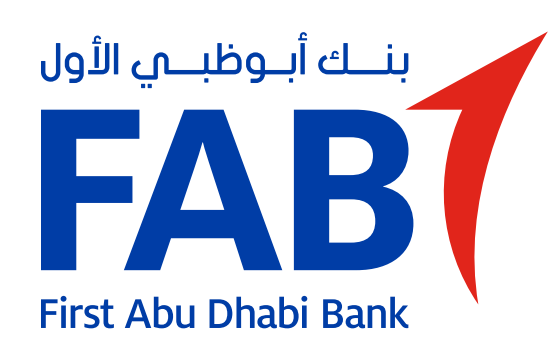

# **Pay Bills**

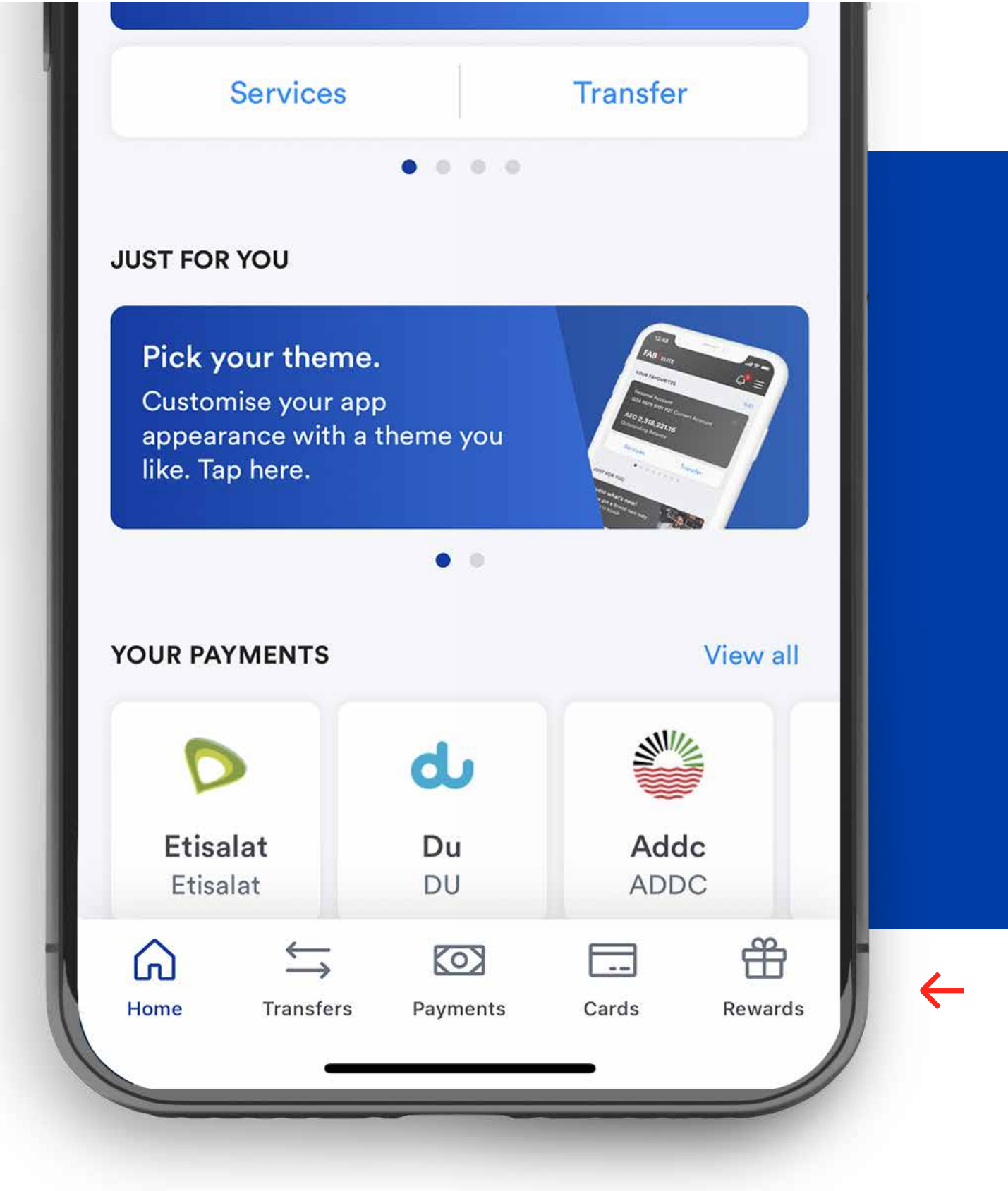

#### **STEP 01**

Tap on 'Payments' at the bottom of the home screen.

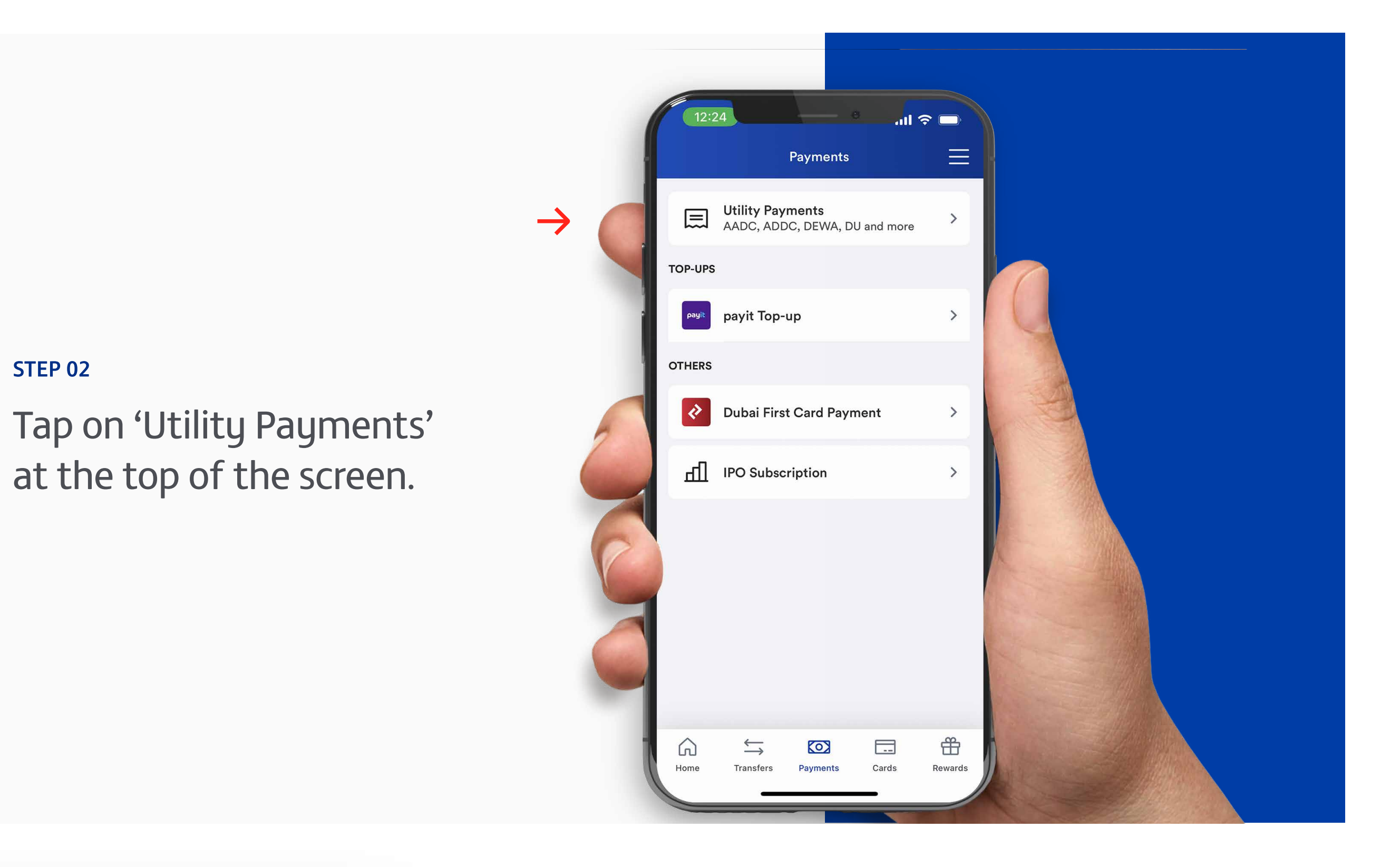

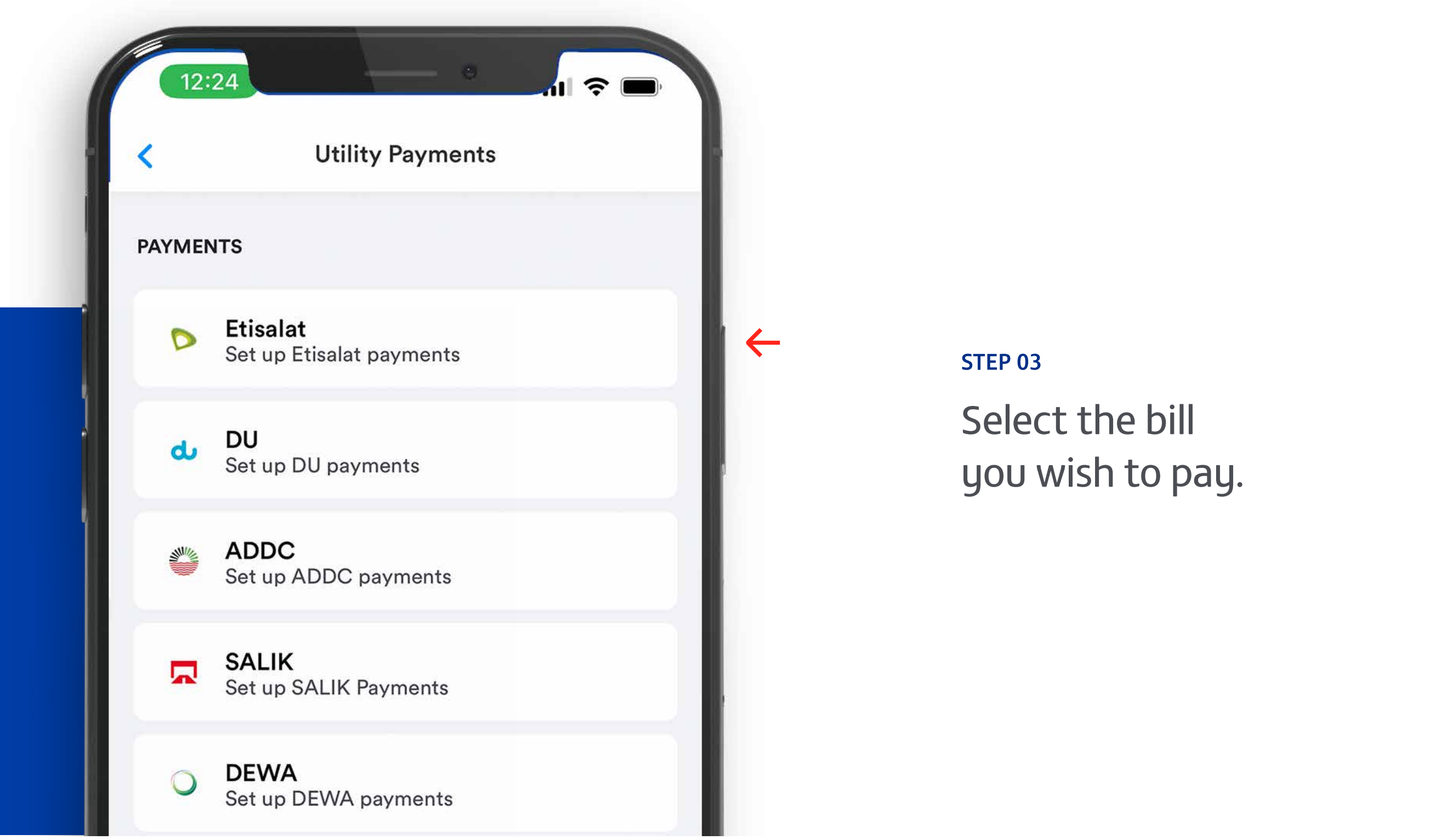

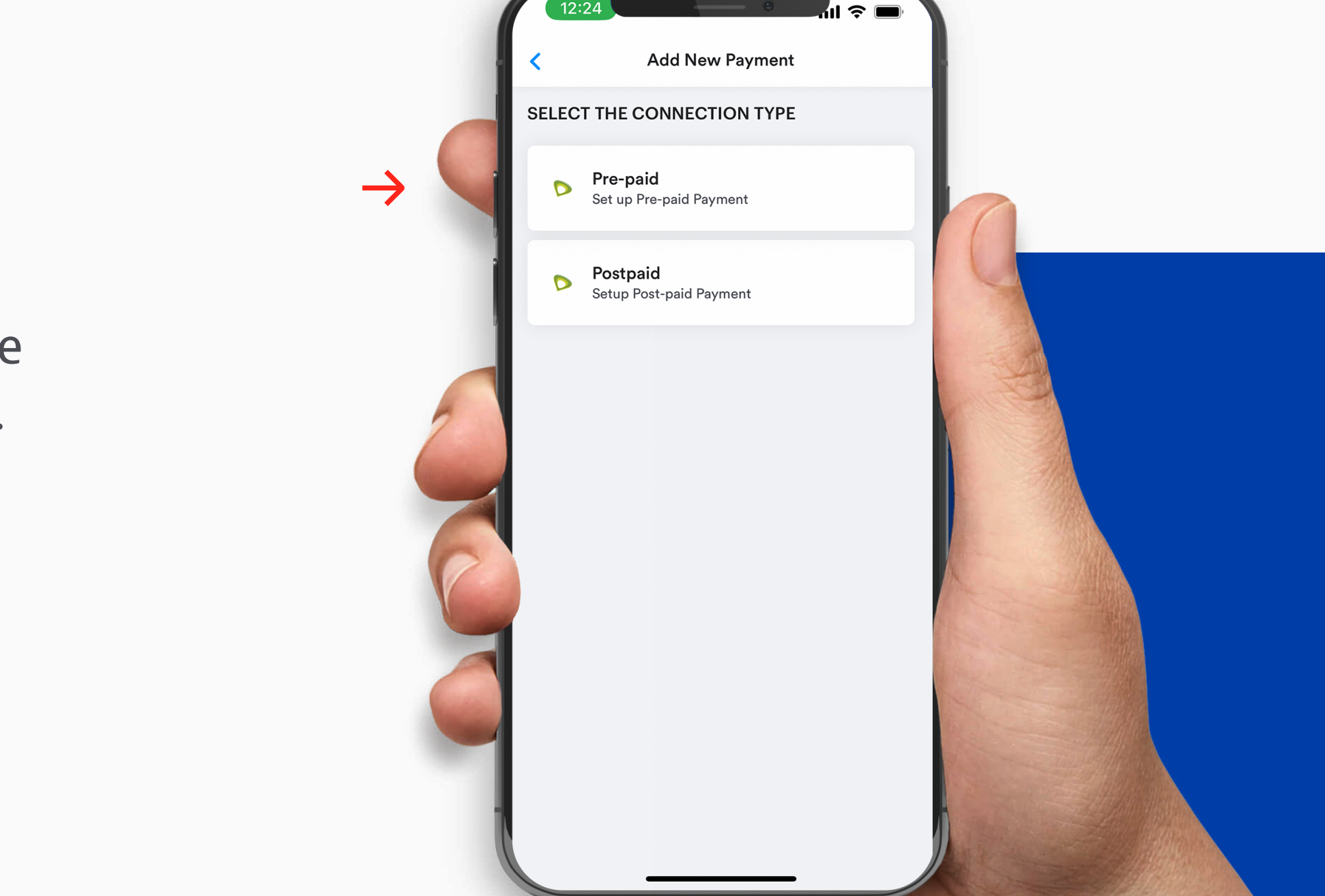

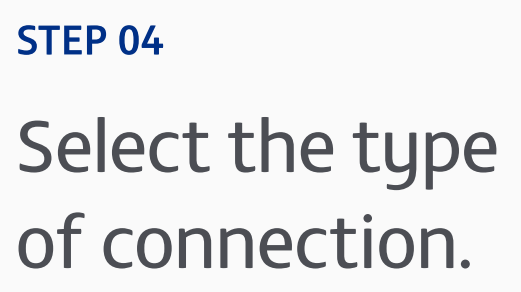

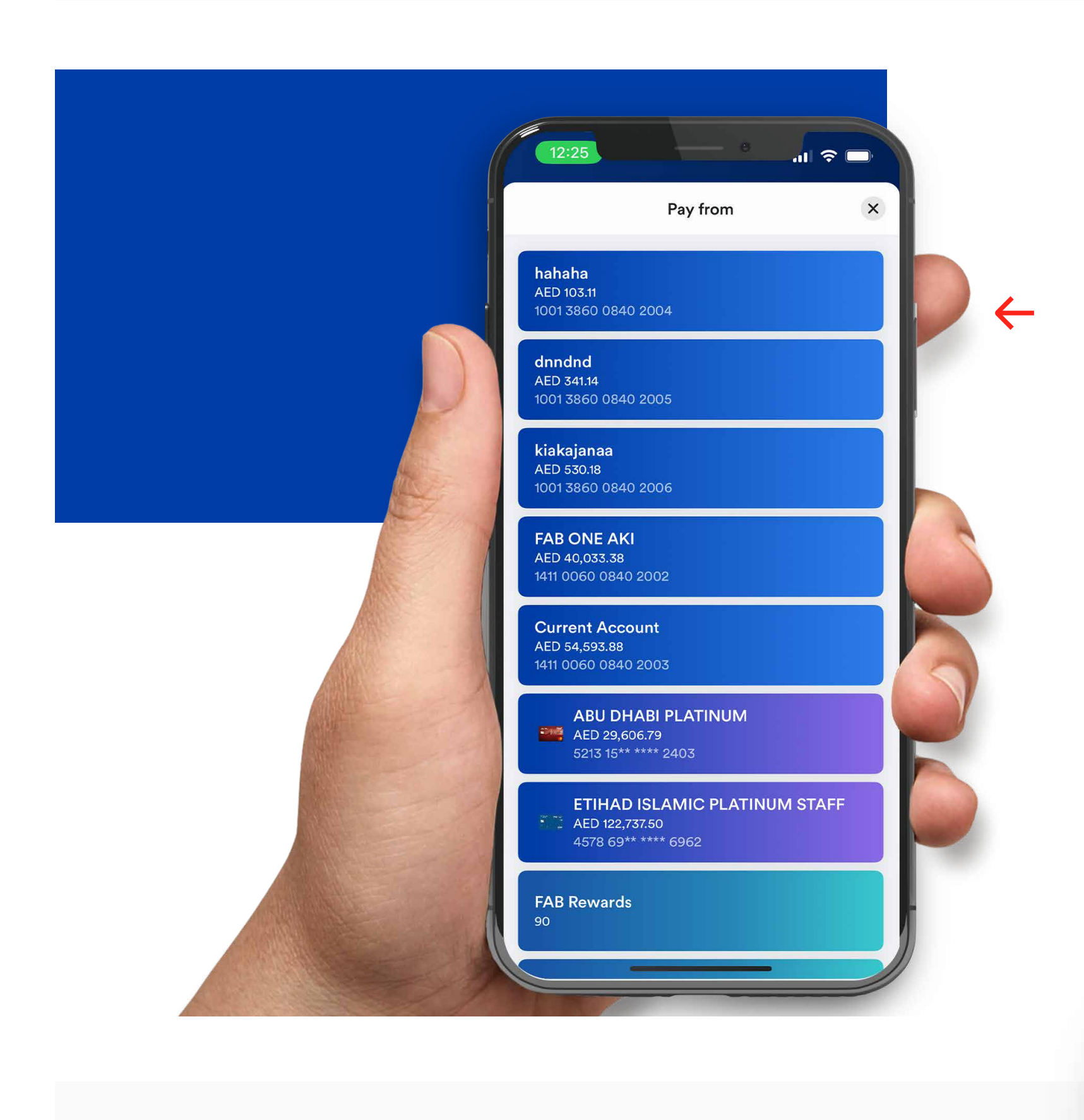

STEP 05 Select the account to pay from.

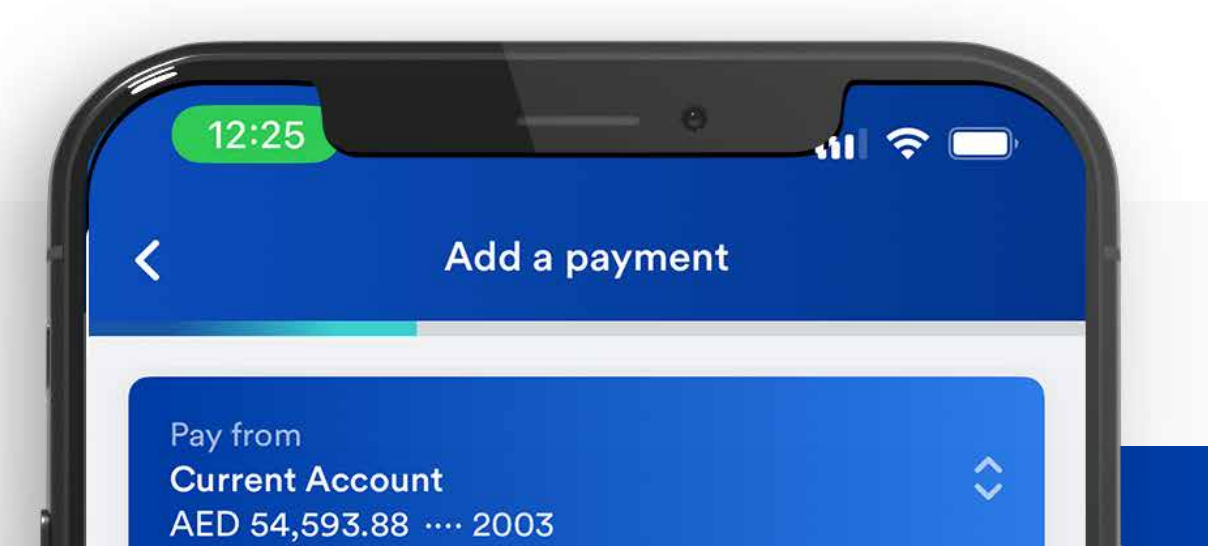

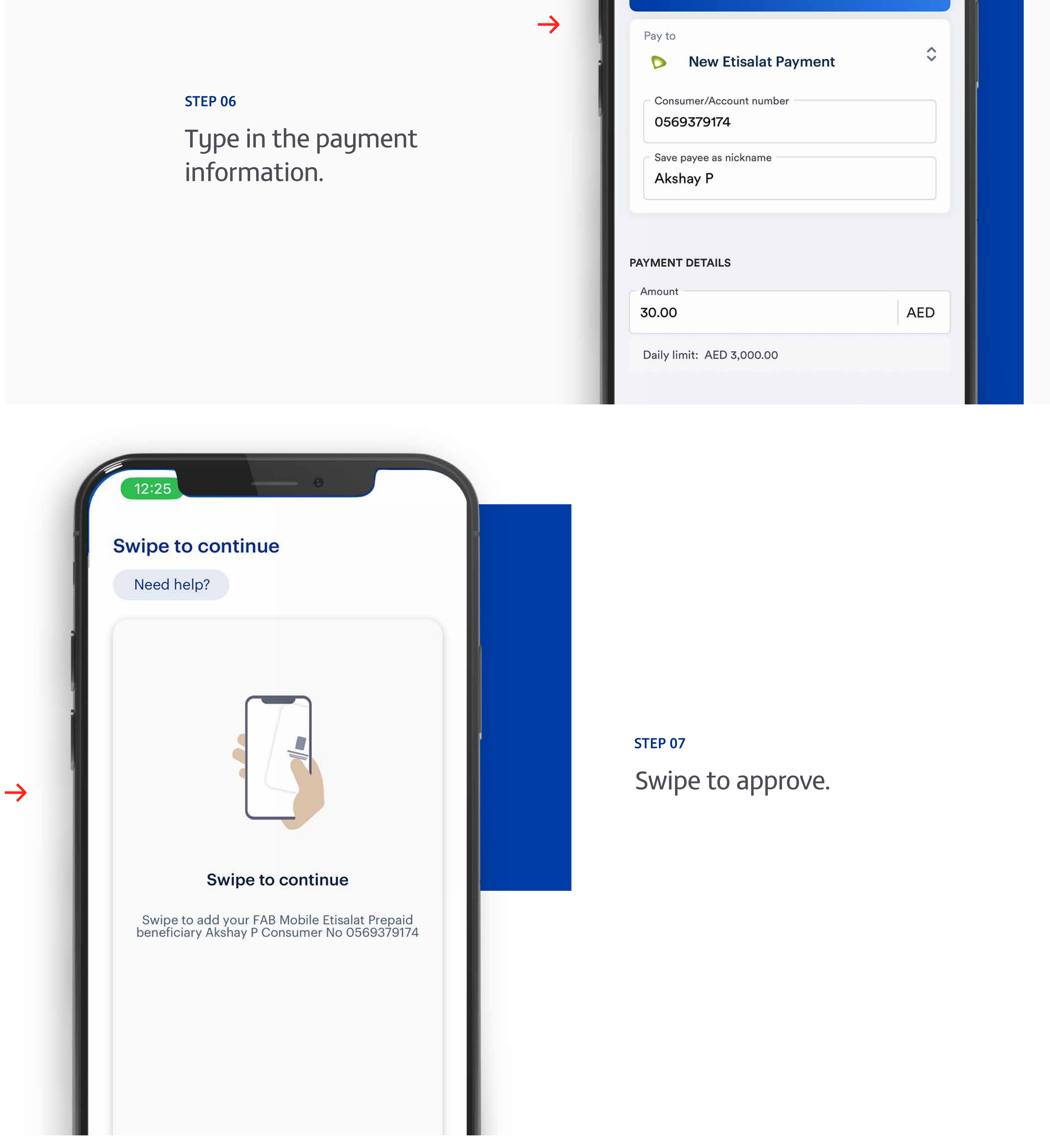

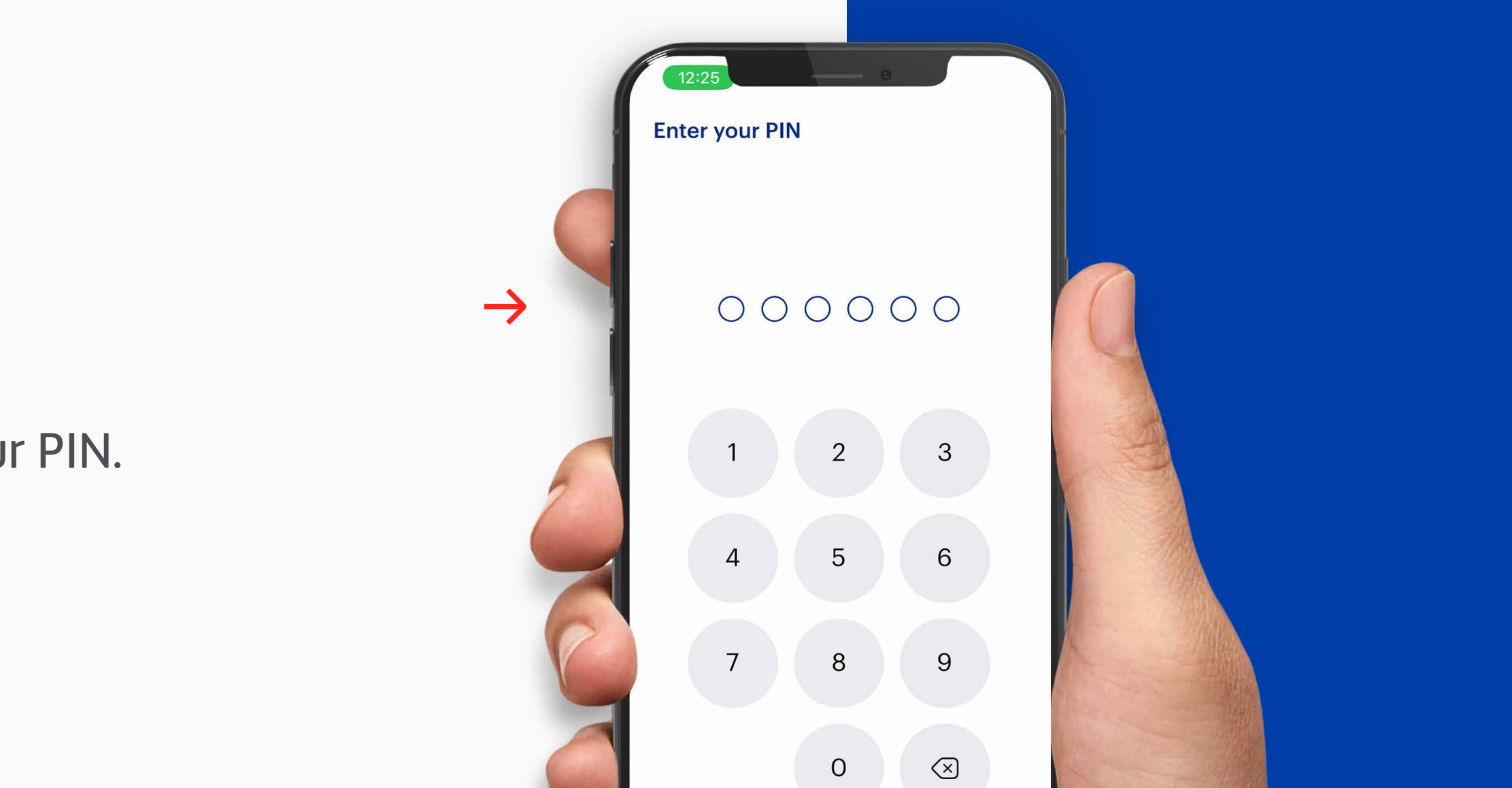

Reject

Enter your PIN.

STEP 08

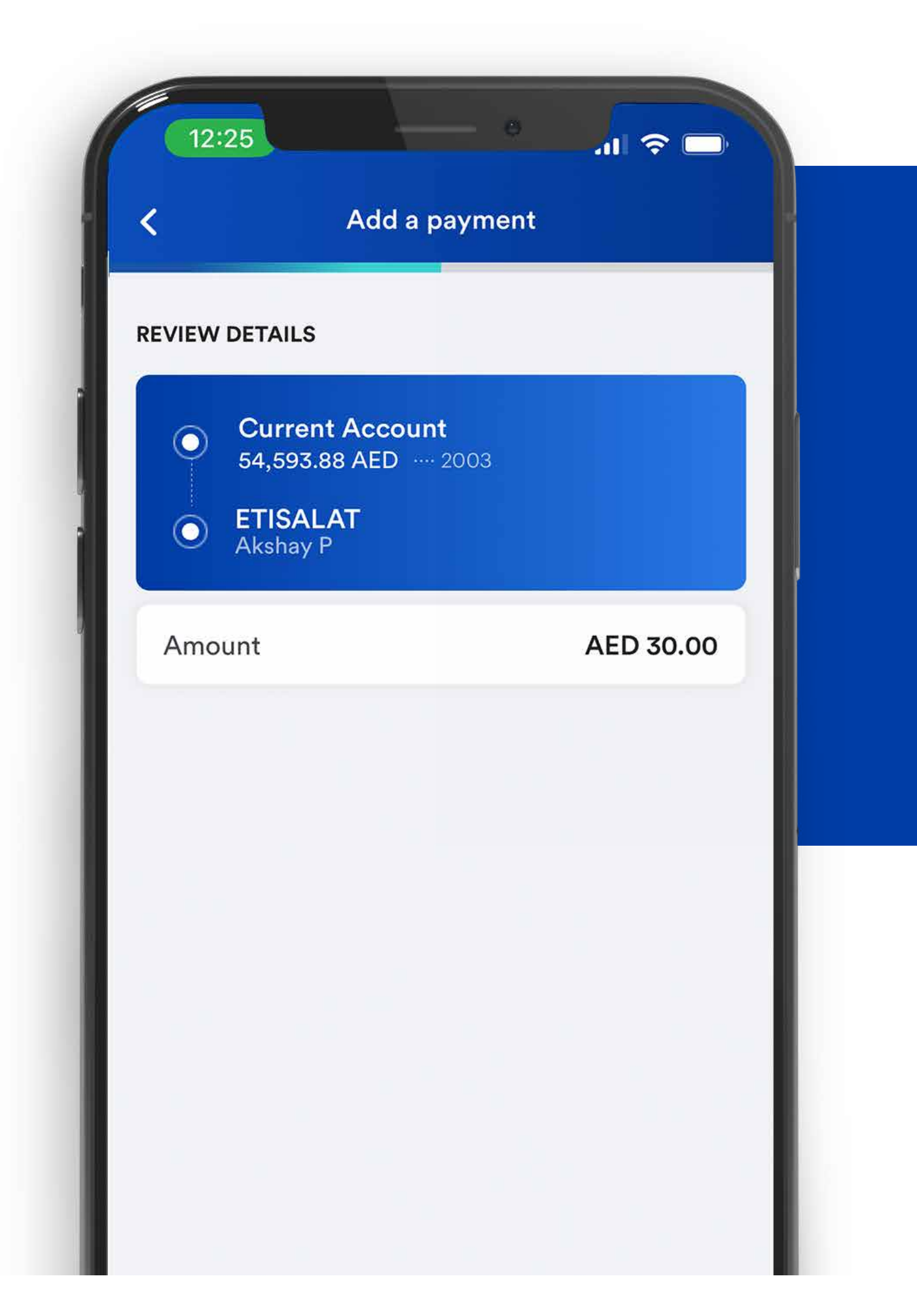

## STEP 09

Review the payment details.

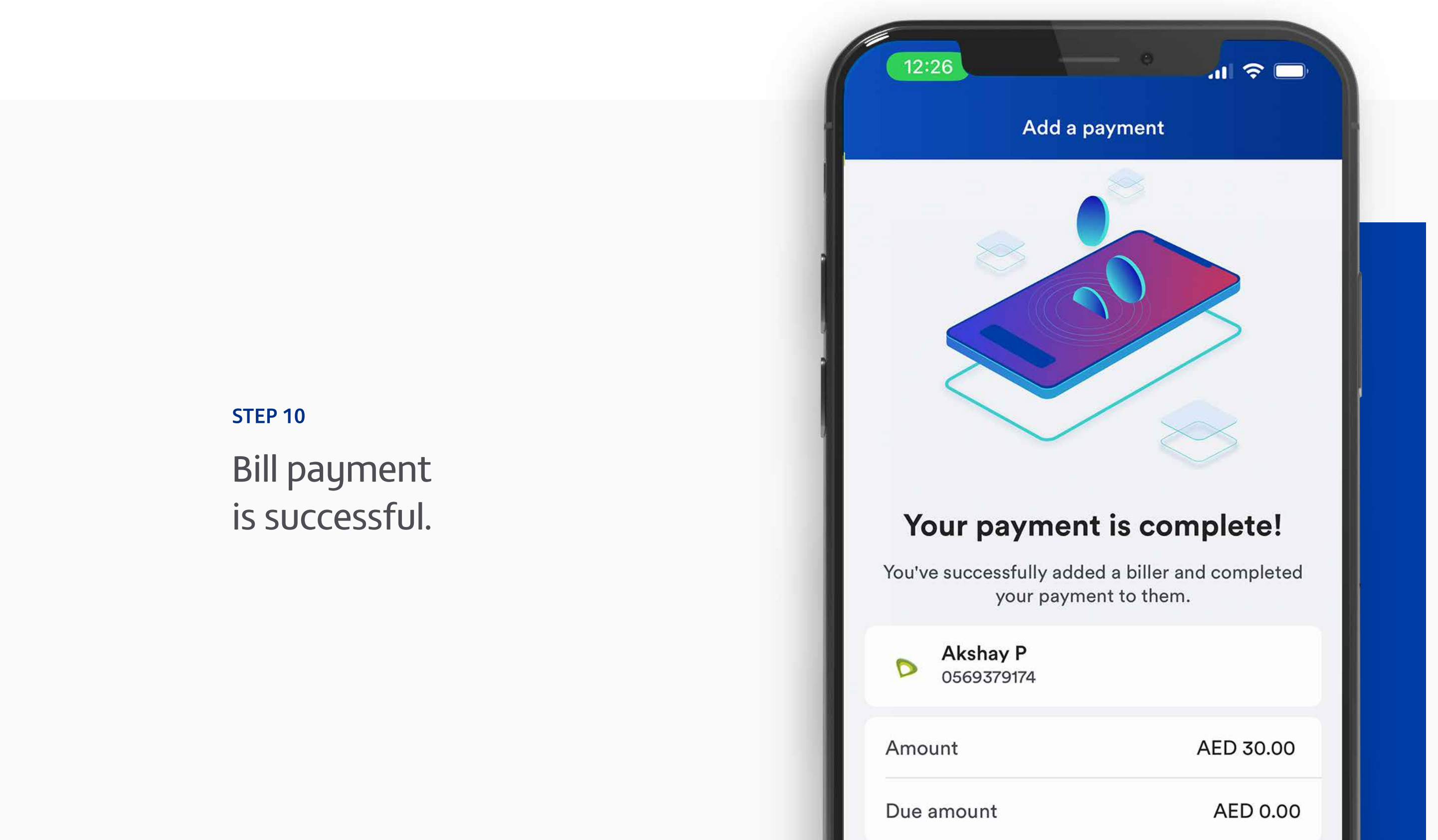

Note: Don't share your PIN or card details with anyone. Report lost, stolen or damaged cards immediately.

# دفع الفواتير

#### الخطوة 2

اضغط على "دفع فواتير الخدمات" في أعلى الشاشة.

> الخطوة 4 اختر نوع الاتصال.

الخطوة 1

اضغط على

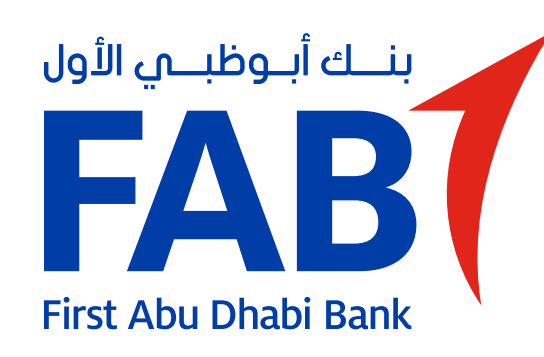

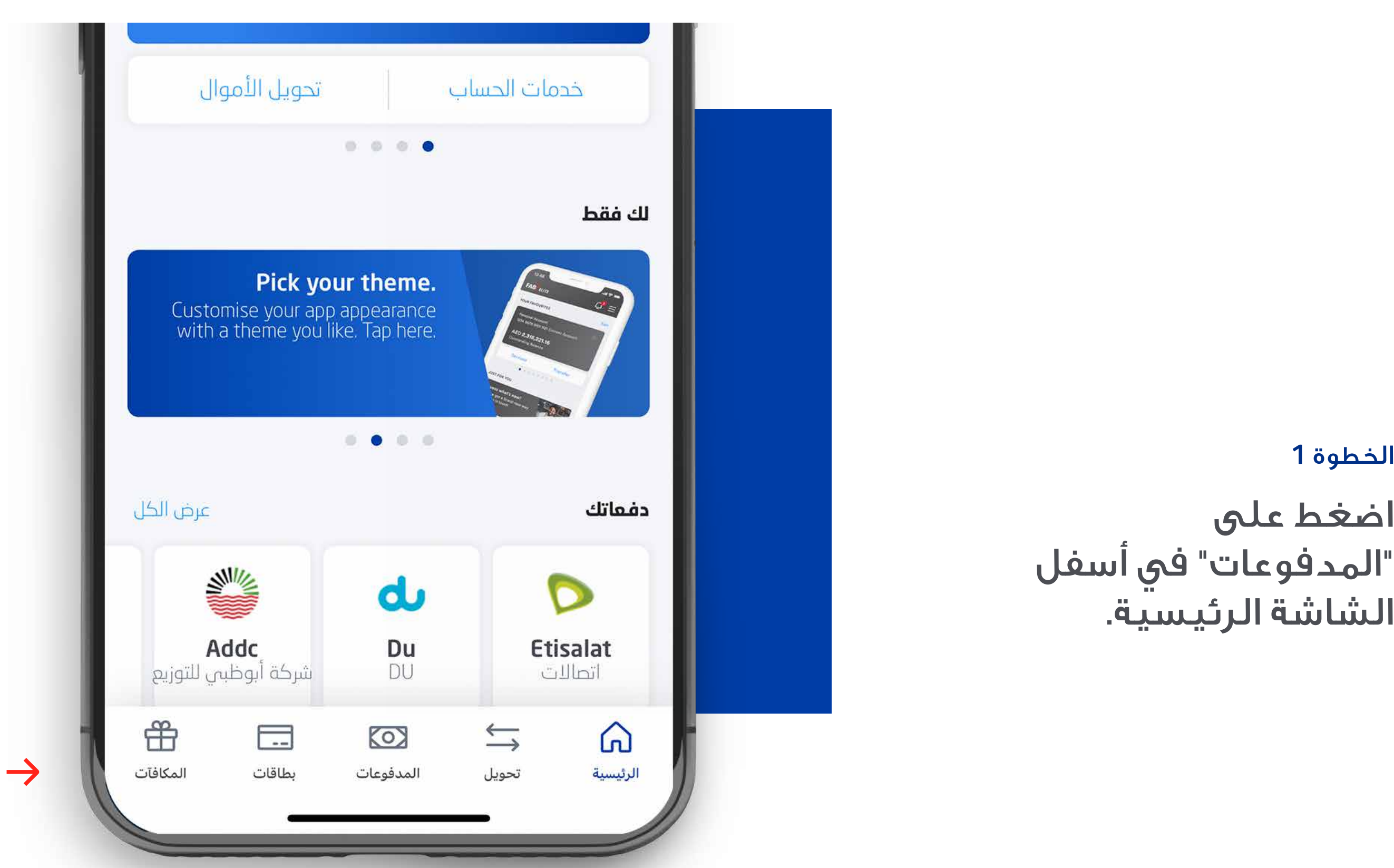

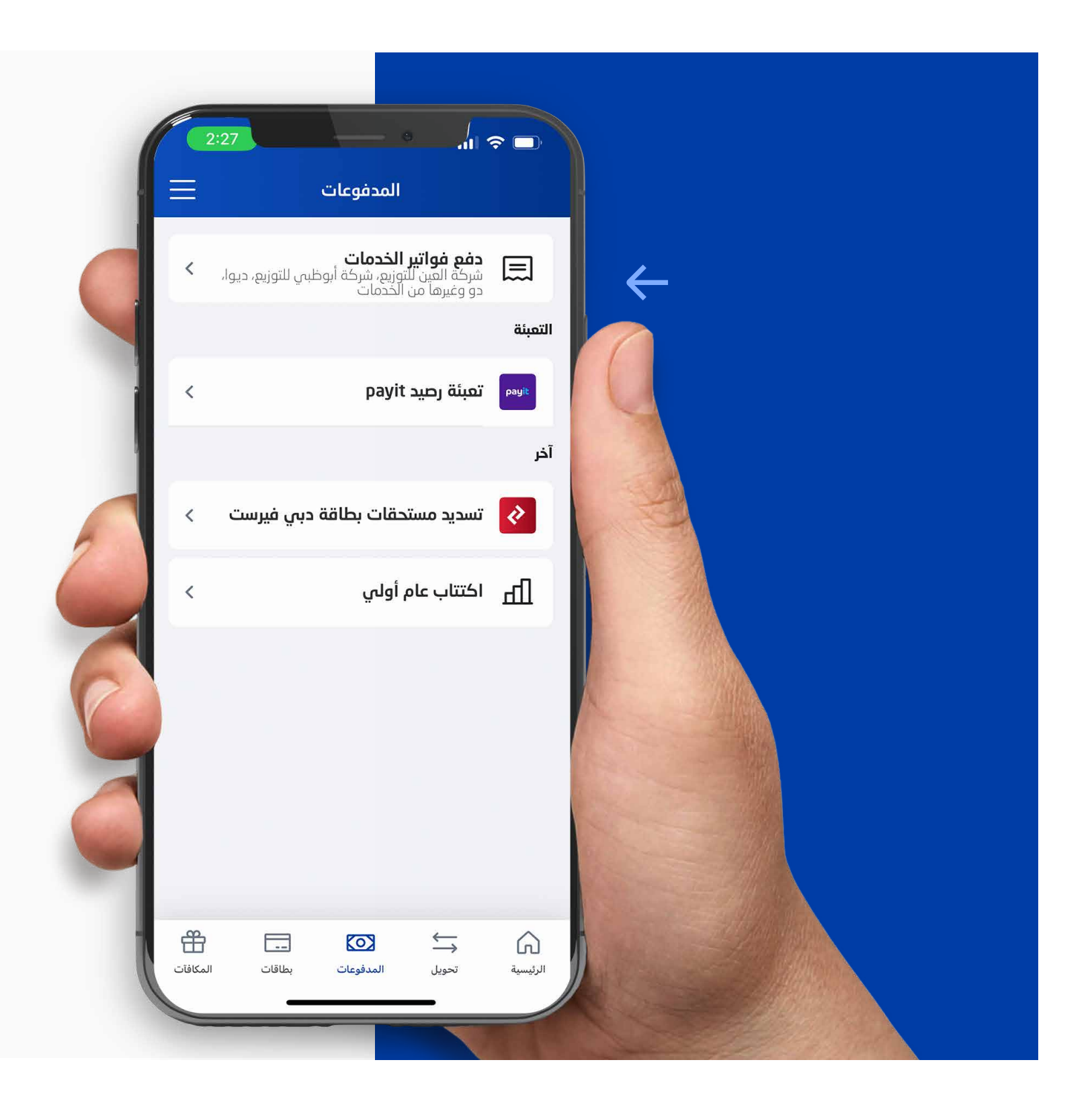

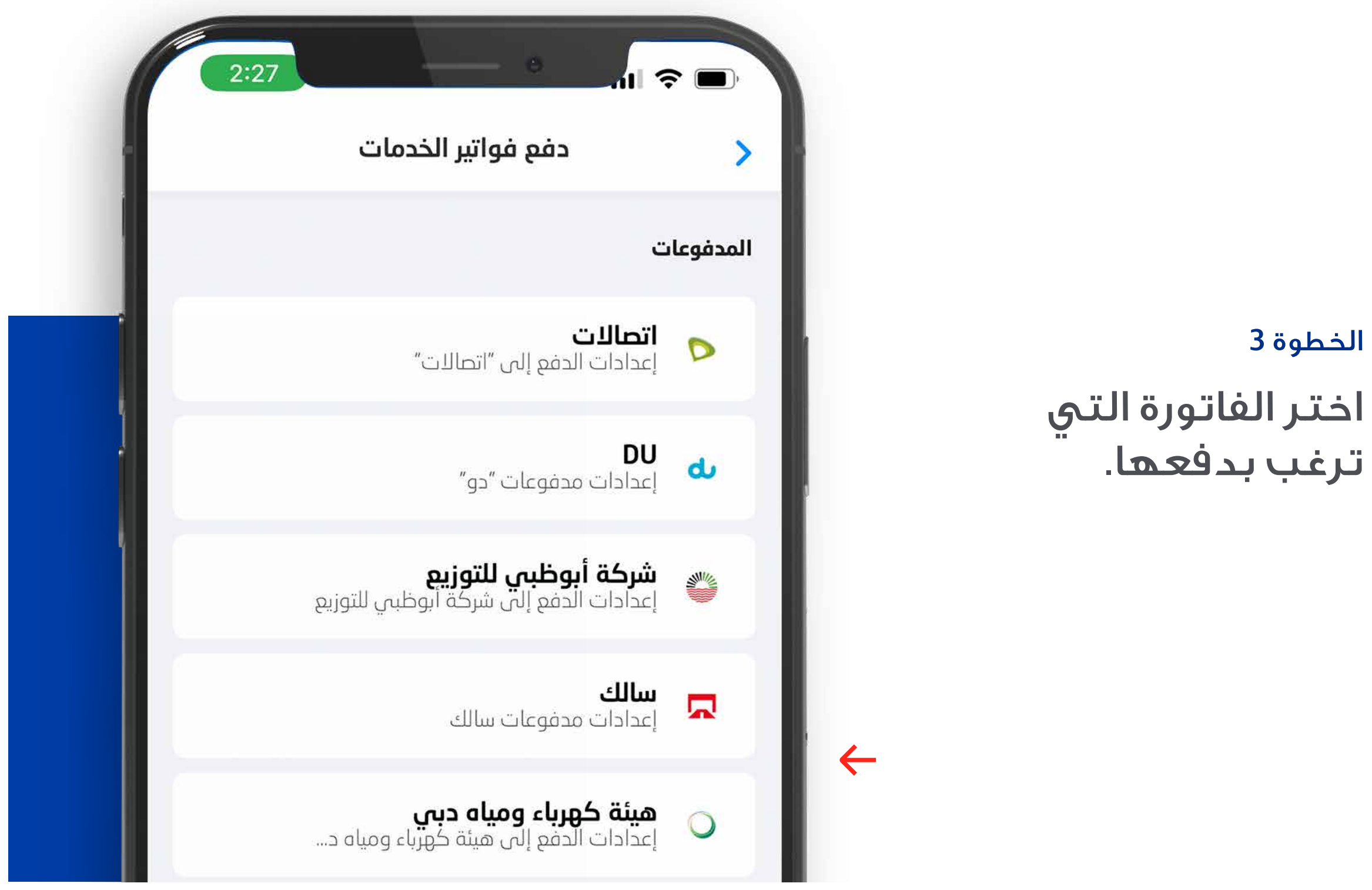

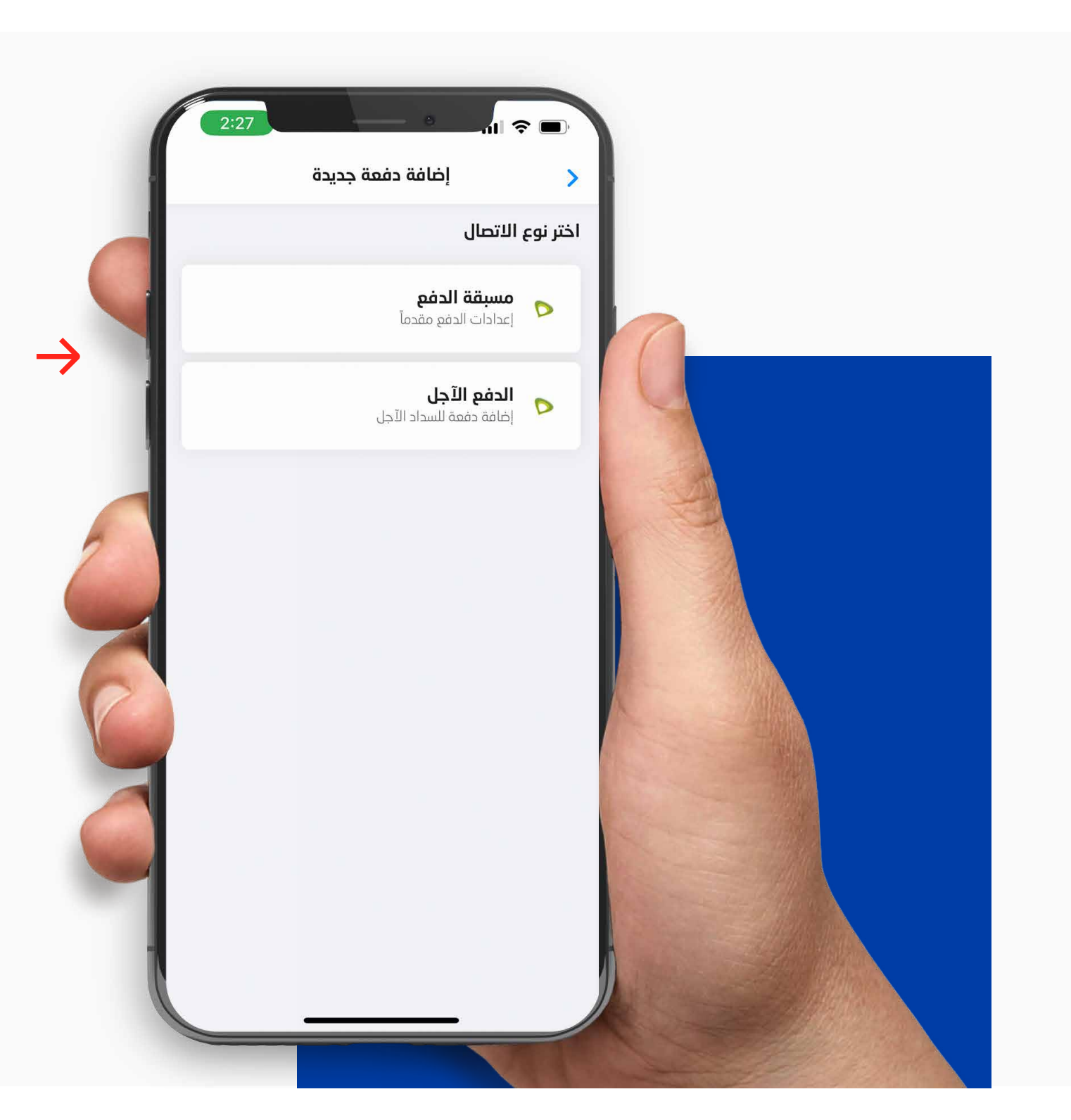

#### الخطوة 5

اختر الحساب الذي ترغب بالدفع منه.

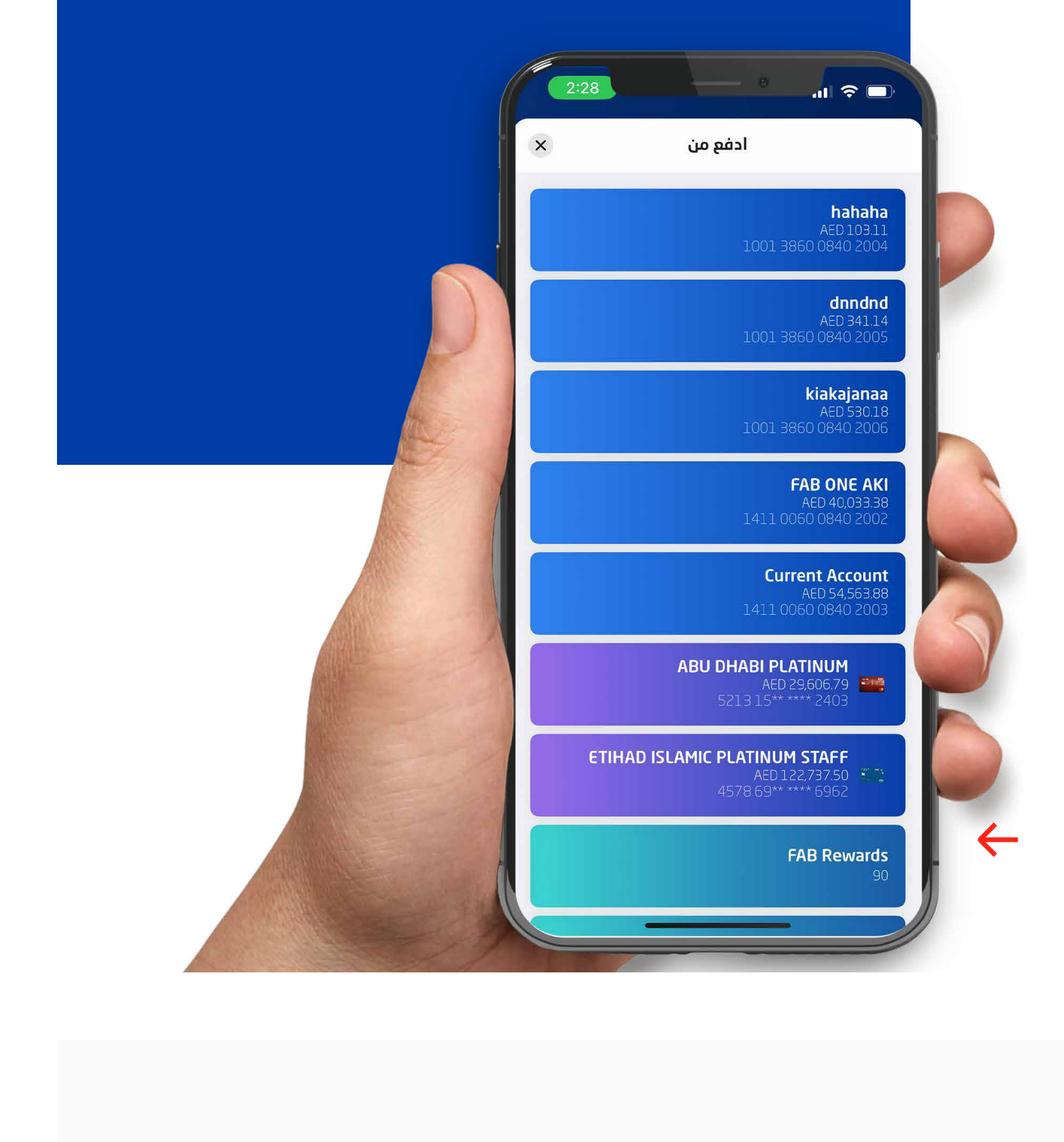

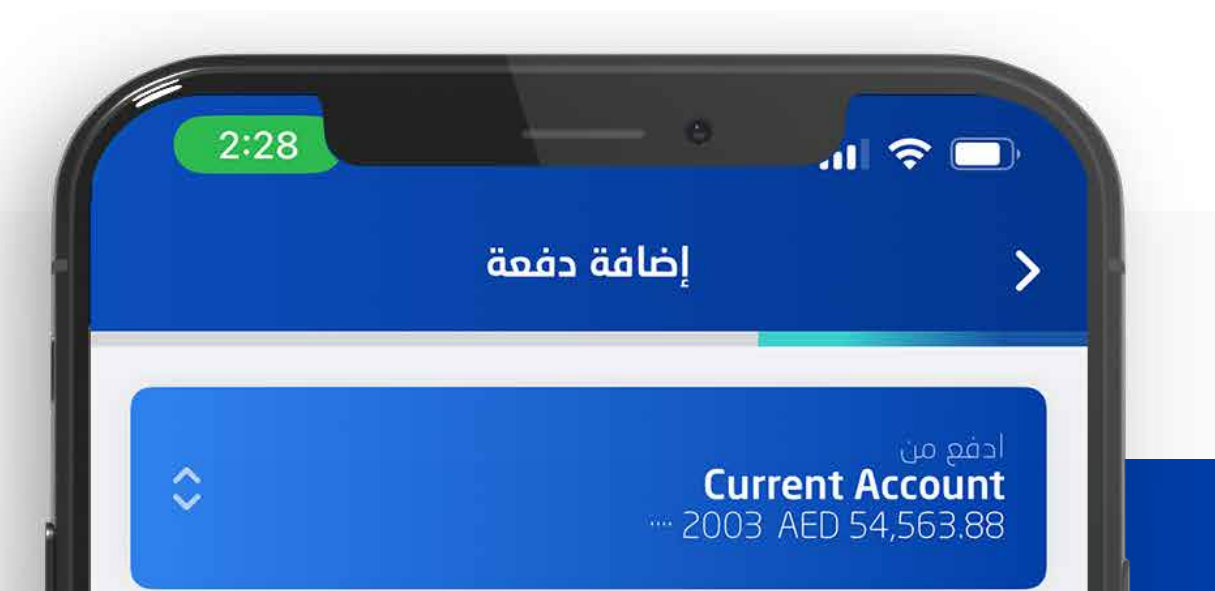

الخطوة 7

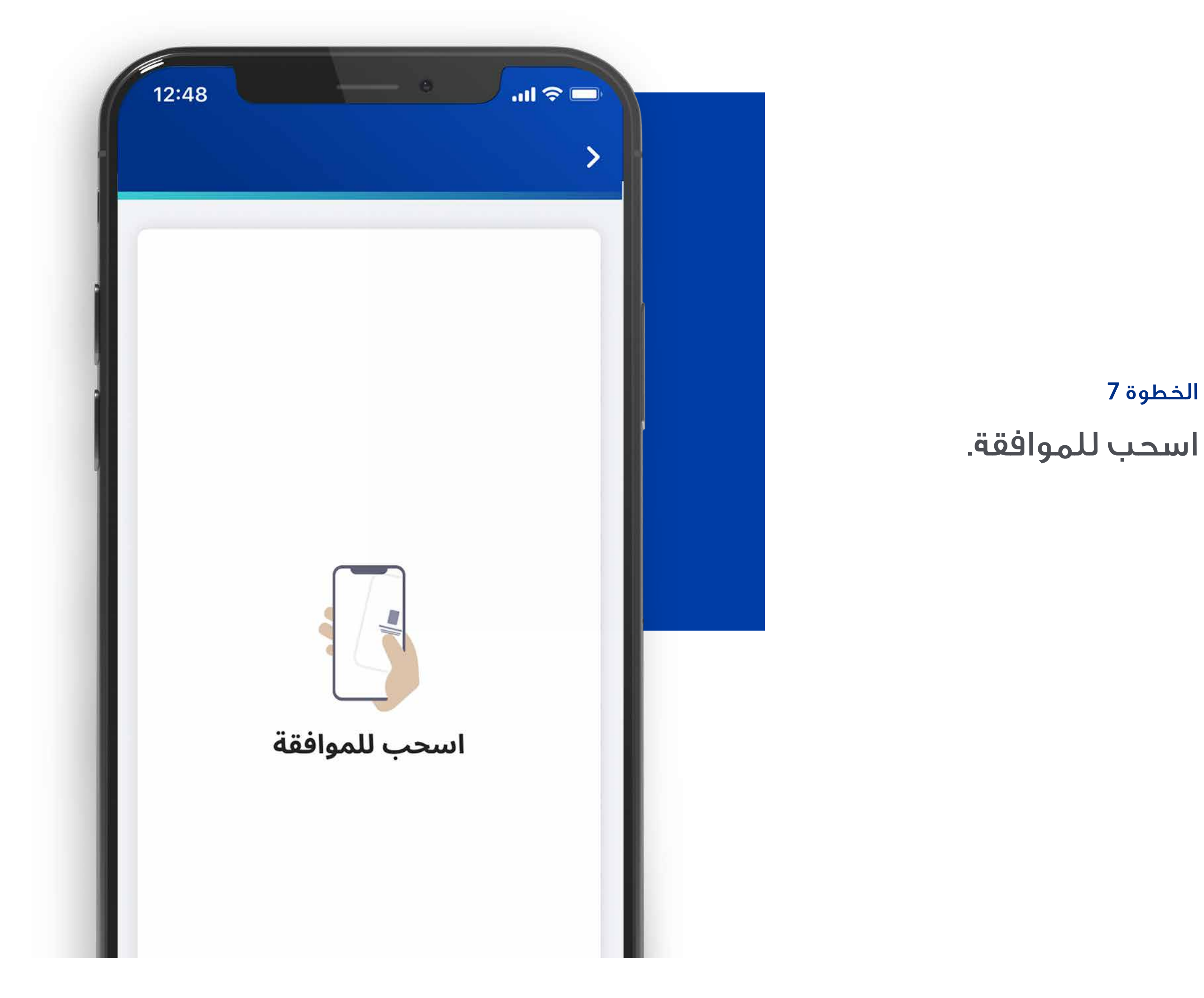

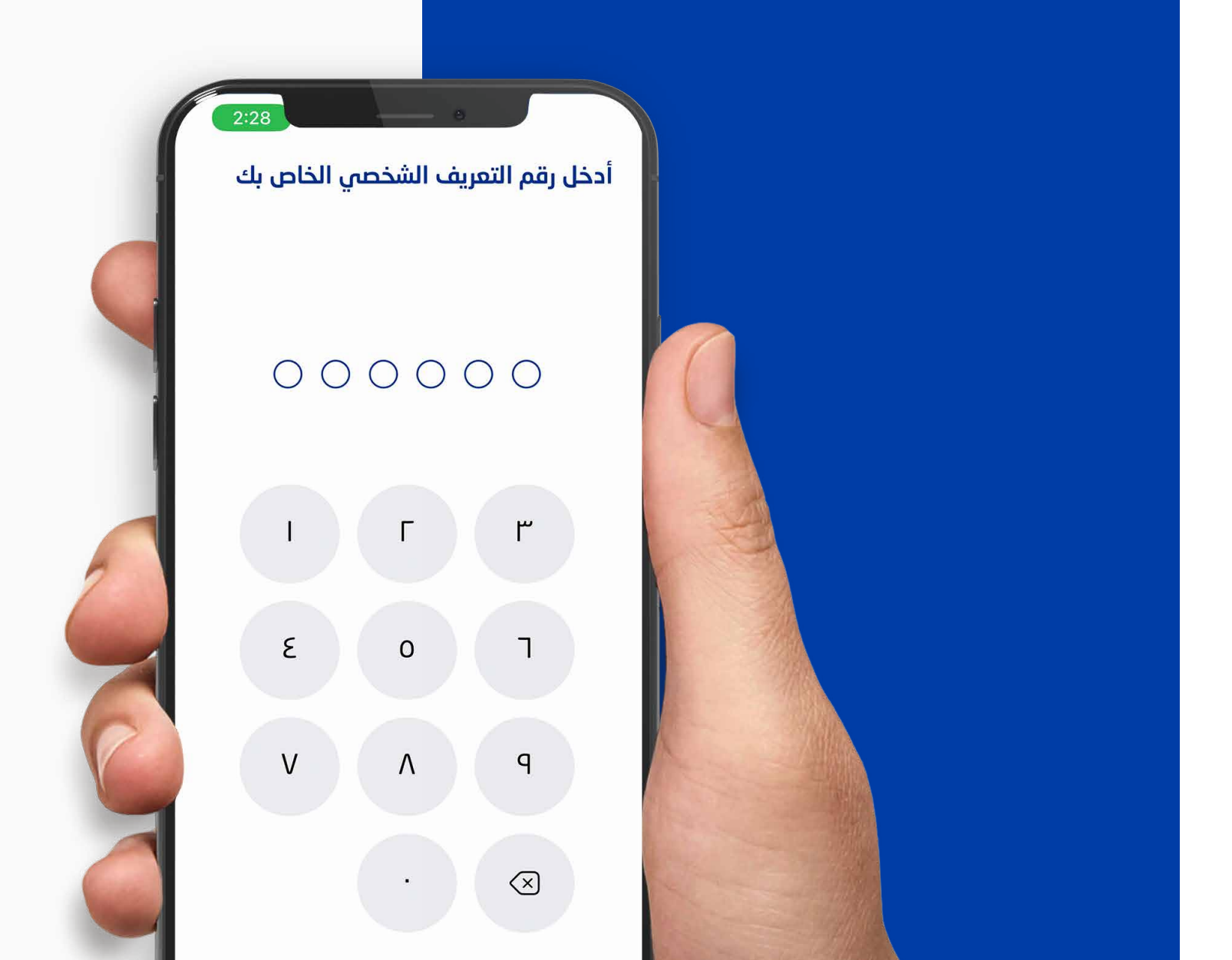

رفض

الخطوة 9

راجع تفاصيل الدفعة.

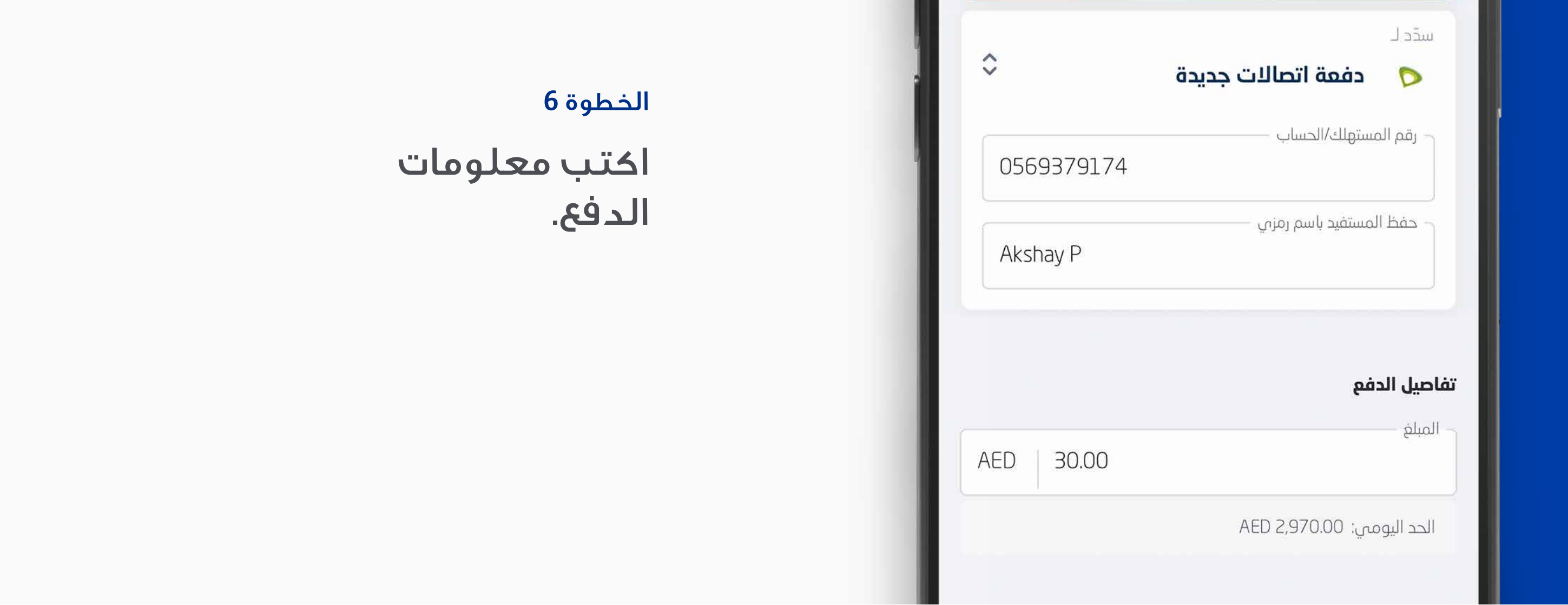

### الخطوة 10

تم دفع الفاتورة بنجاح.

### الخطوة 8

أدخل رقم التعريف الشخصي الخاص بك.

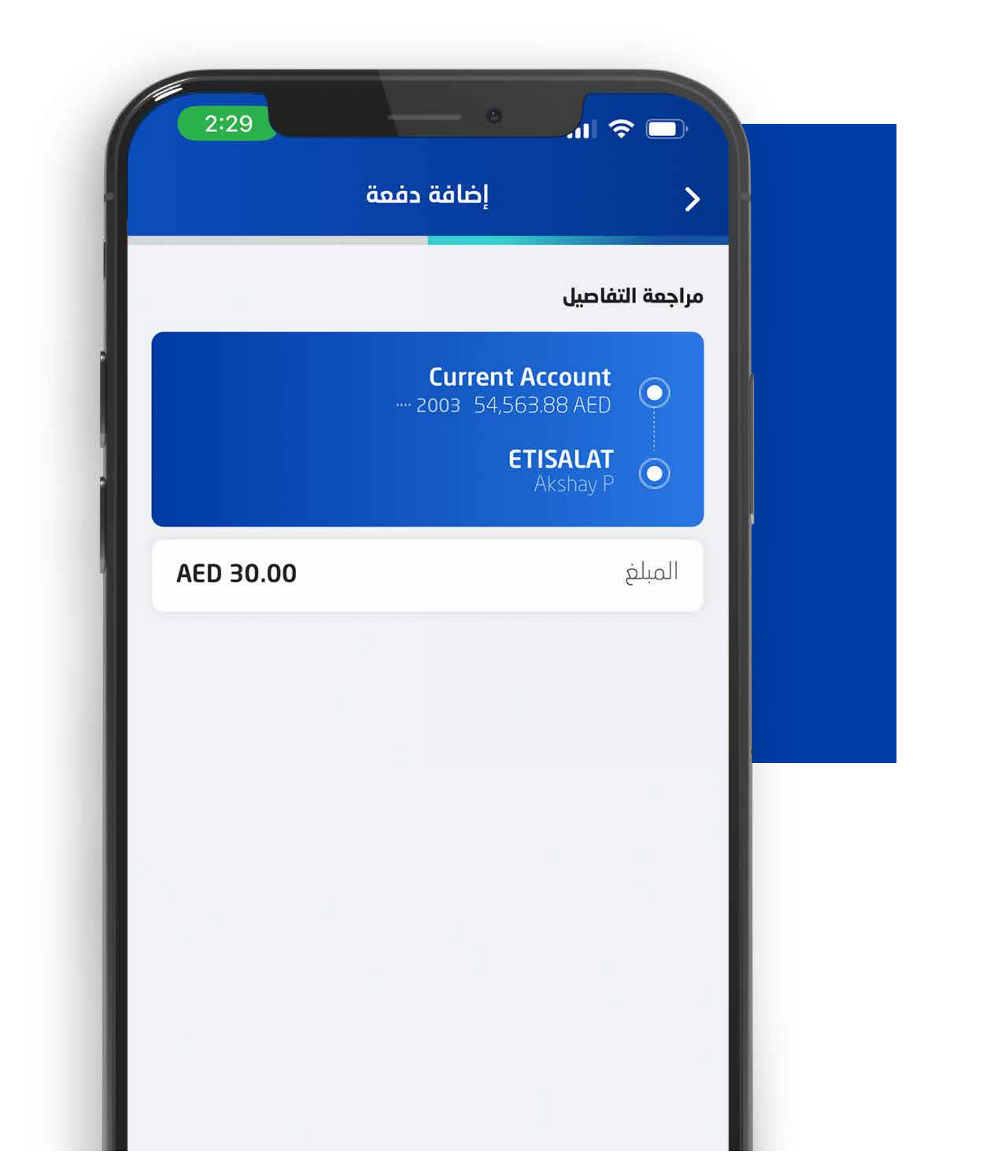

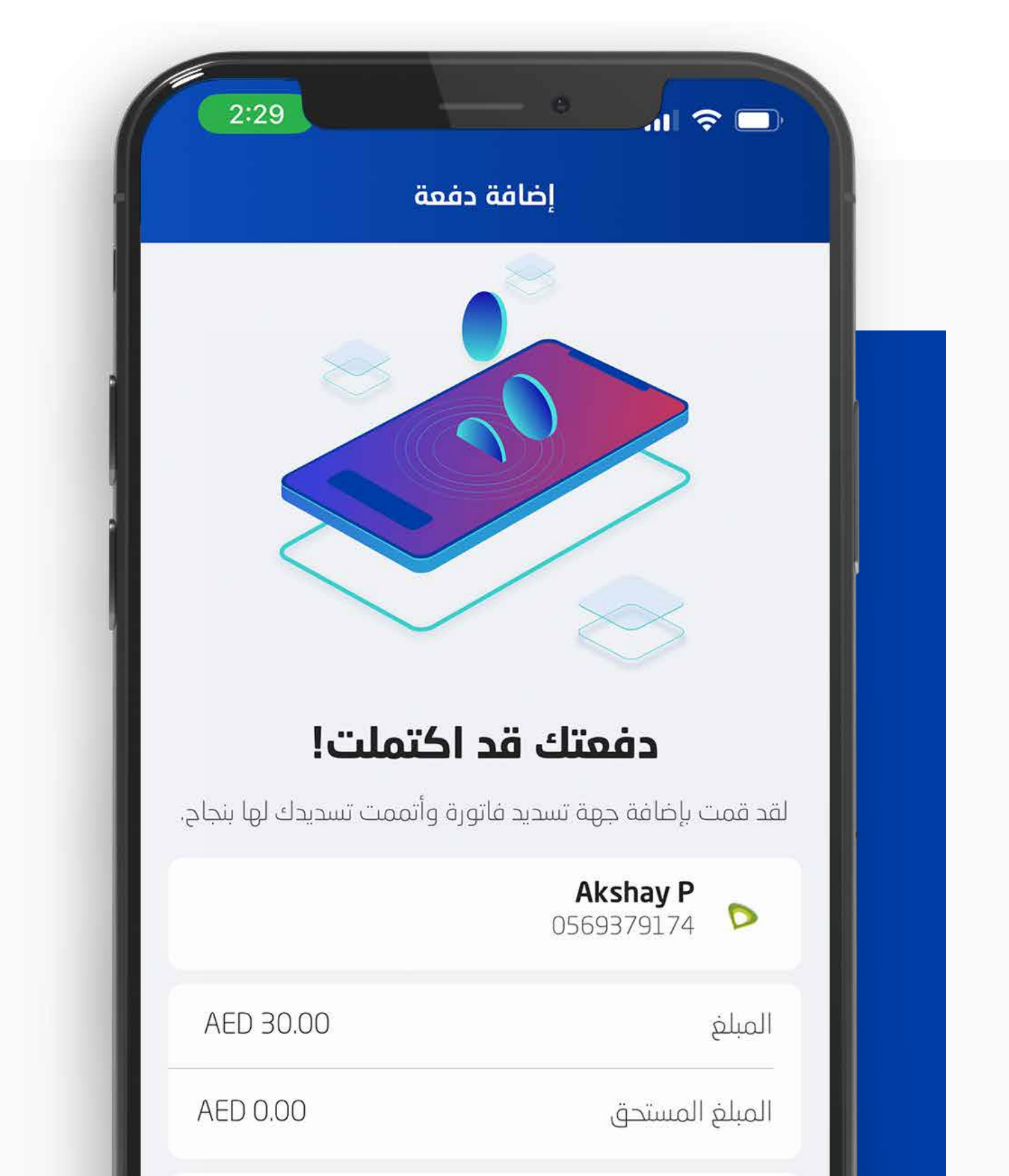